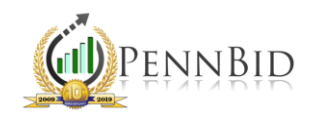

## PRICING RESULTS VISIBILITY

*Pricing Results Visibility – How the pricing responses display to the public when a solicitation is closed.*

## System Default – Public Summary

When setting up a solicitation, there are three options for pricing results visibility: Hidden, Public Summary and Public Details. The default view will be set to "Public Summary." This means that the companies who bid and the total base bid prices will become publicly visible after the project is unsealed.

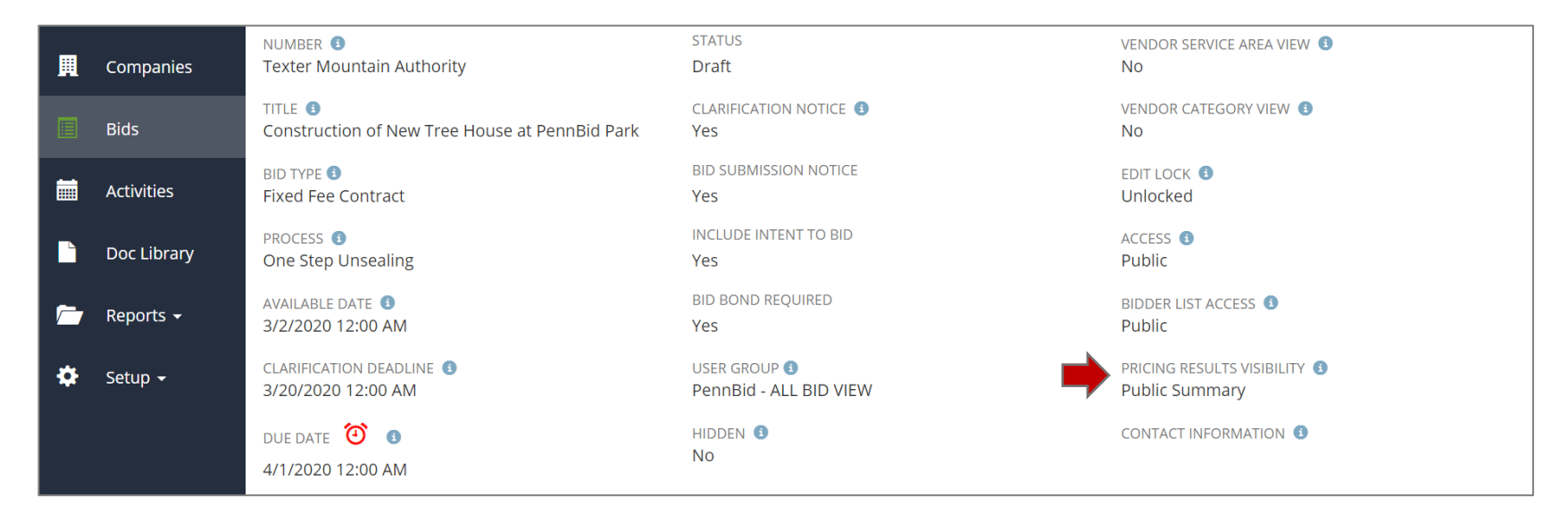

*Note*: If the bid closes but hasn't been unsealed by the posting agency, the pricing results will not be displayed. They begin to display publicly after the posting agency takes the action of unsealing bids.

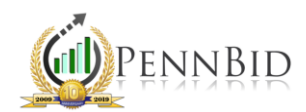

## Pricing Visibility – Hidden & Public Details

If you prefer to keep the pricing results Hidden at bid opening, you can edit the Pricing Results Visibility field on the SETTINGS screen. To take this action, click "Edit" and then select "Hidden" on the Pricing Results Visibility drop-down menu. If the visibility is set to "Hidden," it takes a deliberate action on your part to change the visibility later and make the pricing results publicly available.

If the project contains more than a lump sum base bid, you may opt to display all line items and their respective unit prices in addition to the base bid total. In this case, select the Public Details option under the Pricing Results Visibility drop-down menu. With bids that do not contain a single base bid total, such as commodity purchases and multi-primes, this is the recommended option for pricing visibility.

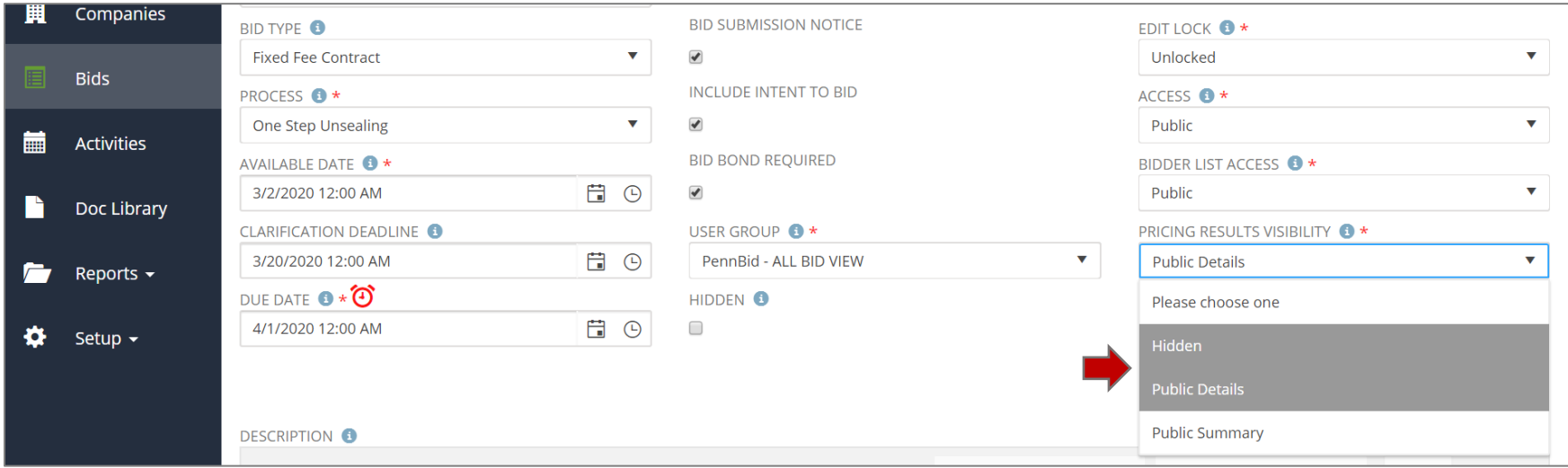

*Note*: If you aren't sure which option is best for your project, we recommend keeping the default Pricing Results Visibility – Public Summary - selected during project set-up. You can adjust the Pricing Results Visibility at any time.